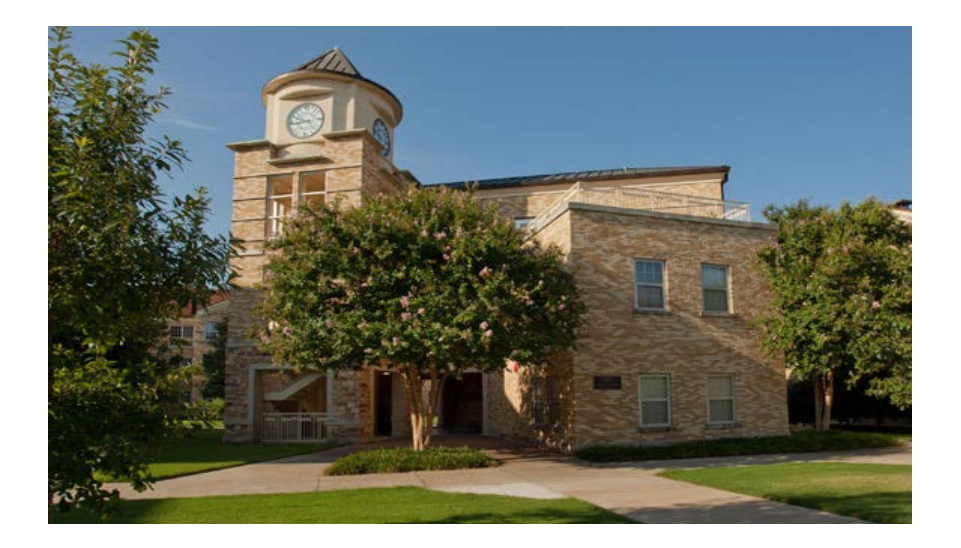

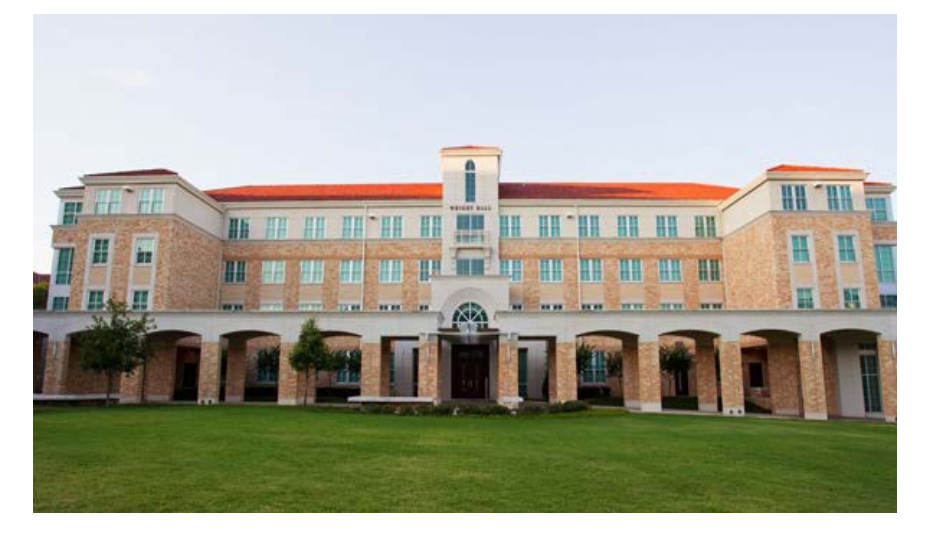

# Housing Lottery Sign-Up

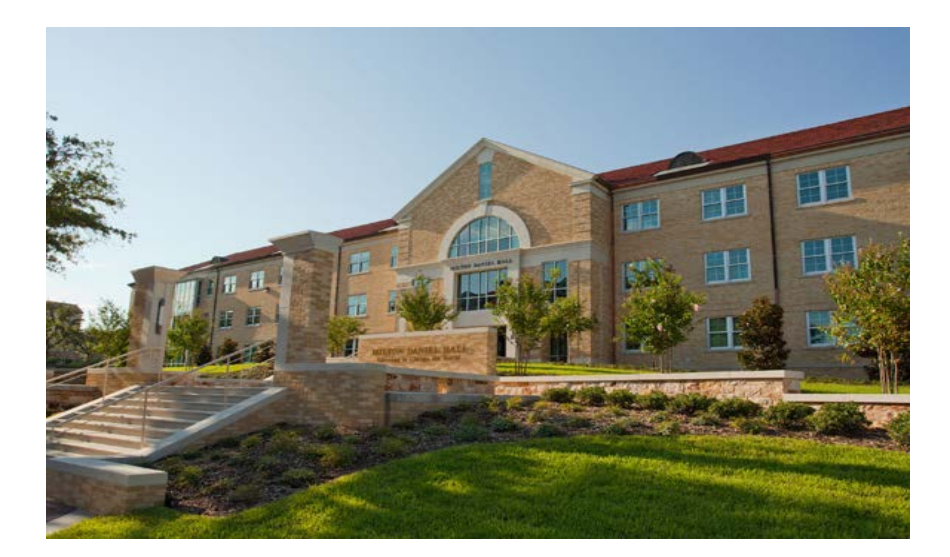

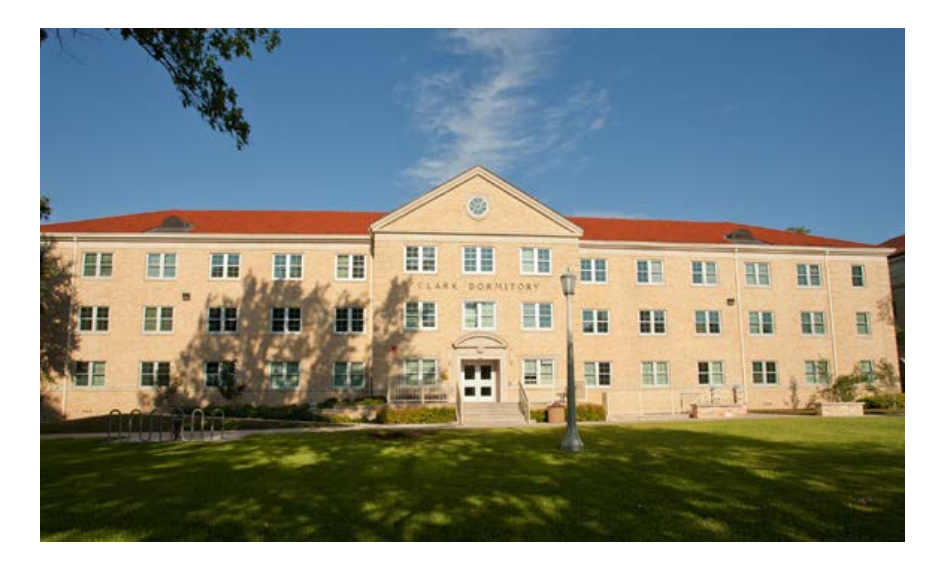

# **Log into my.tcu.edu and enter your Username & Password**

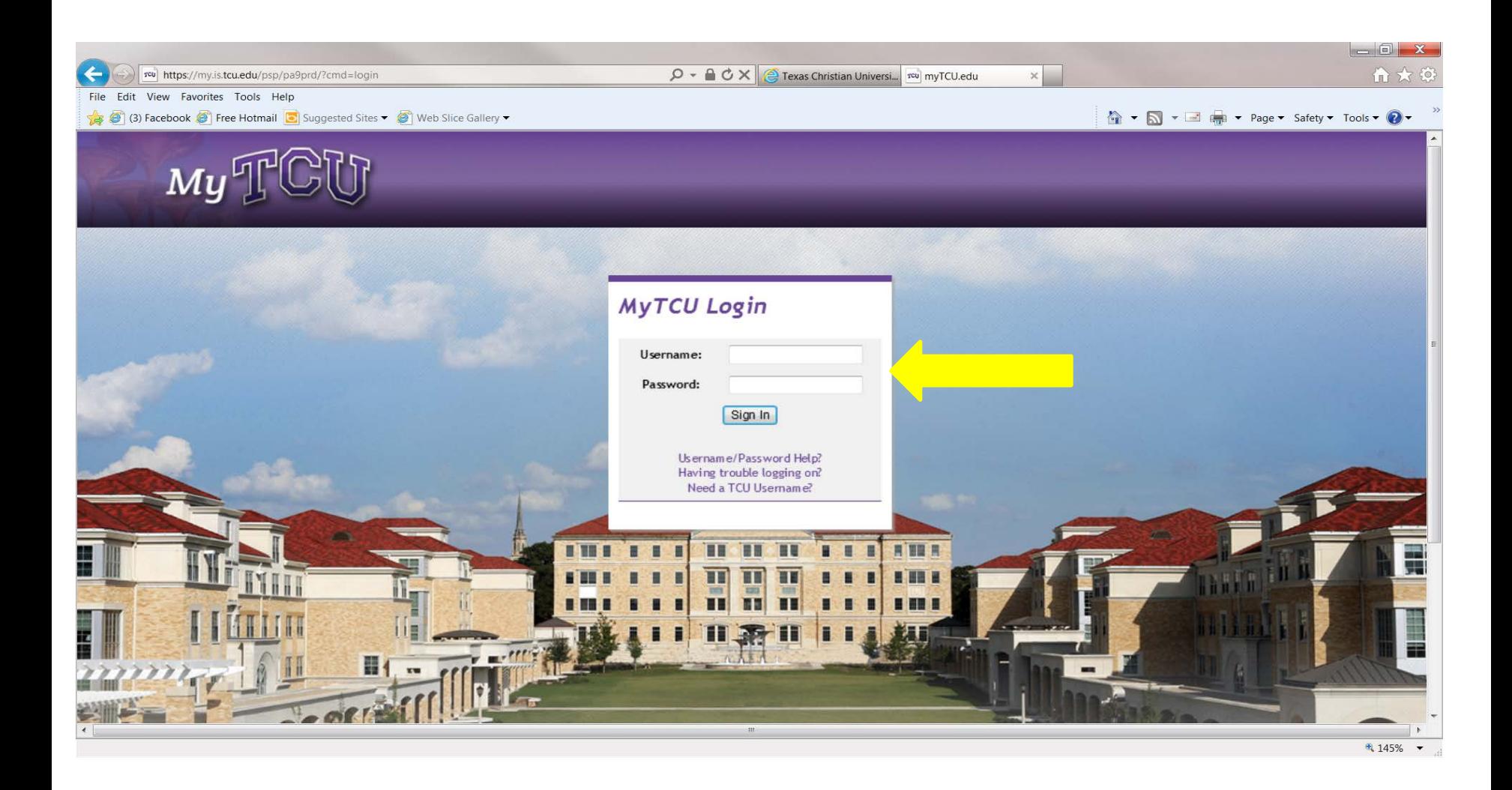

# **Click on "Residential Life/Housing"**

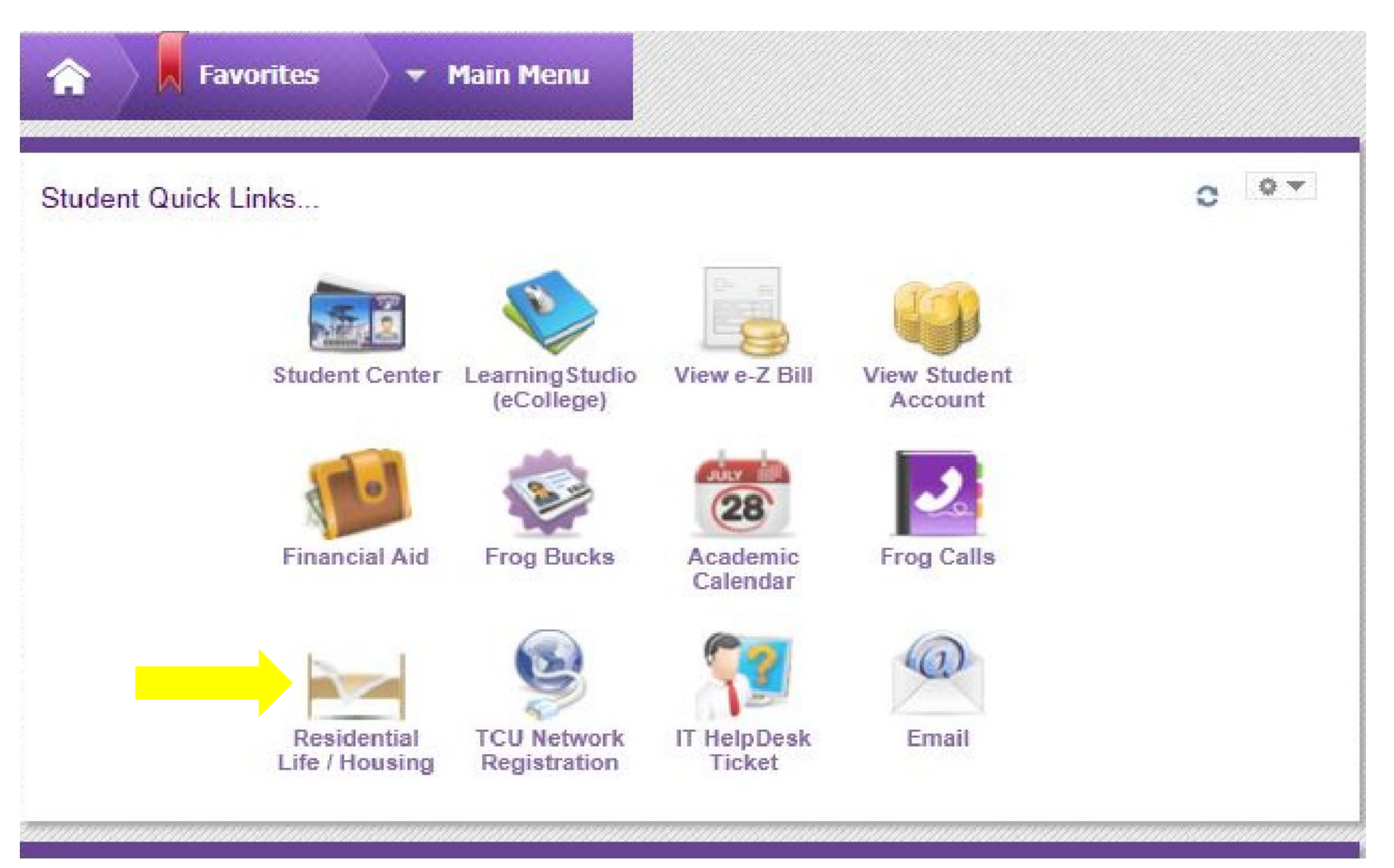

To continue with the Housing Lottery sign-up, please click on the Application link at the top of this page.

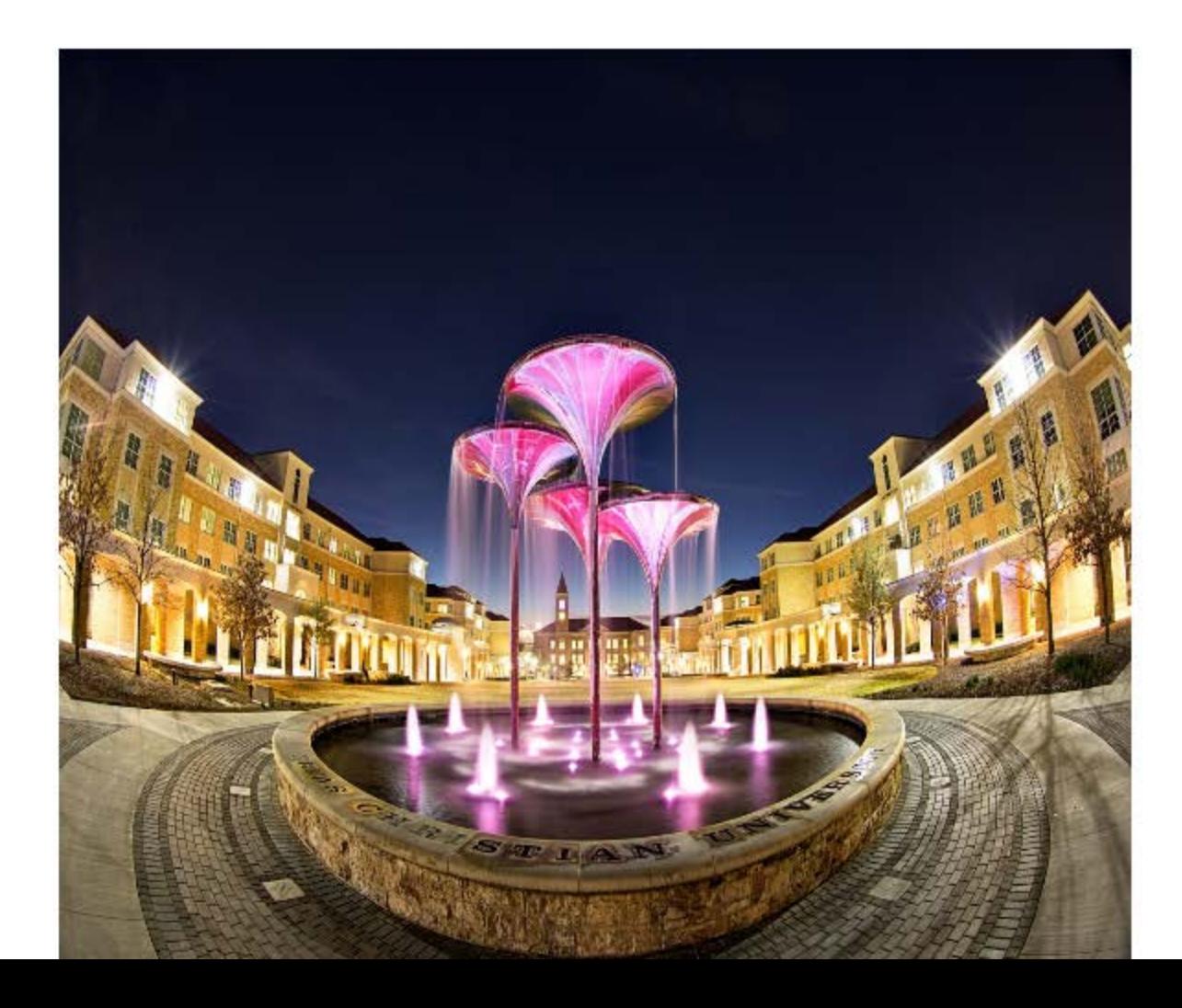

#### The continue with the Housing Lottery Sign-Up, please click next to Academic Year 2015-2016.

○Academic Year

Application Started: 3/11/2015 4:14:00 PM

Application Complete: 3/19/2015 3:36:00 PM

**Save & Continue** 

# **Click on step 8 – Room Selection**

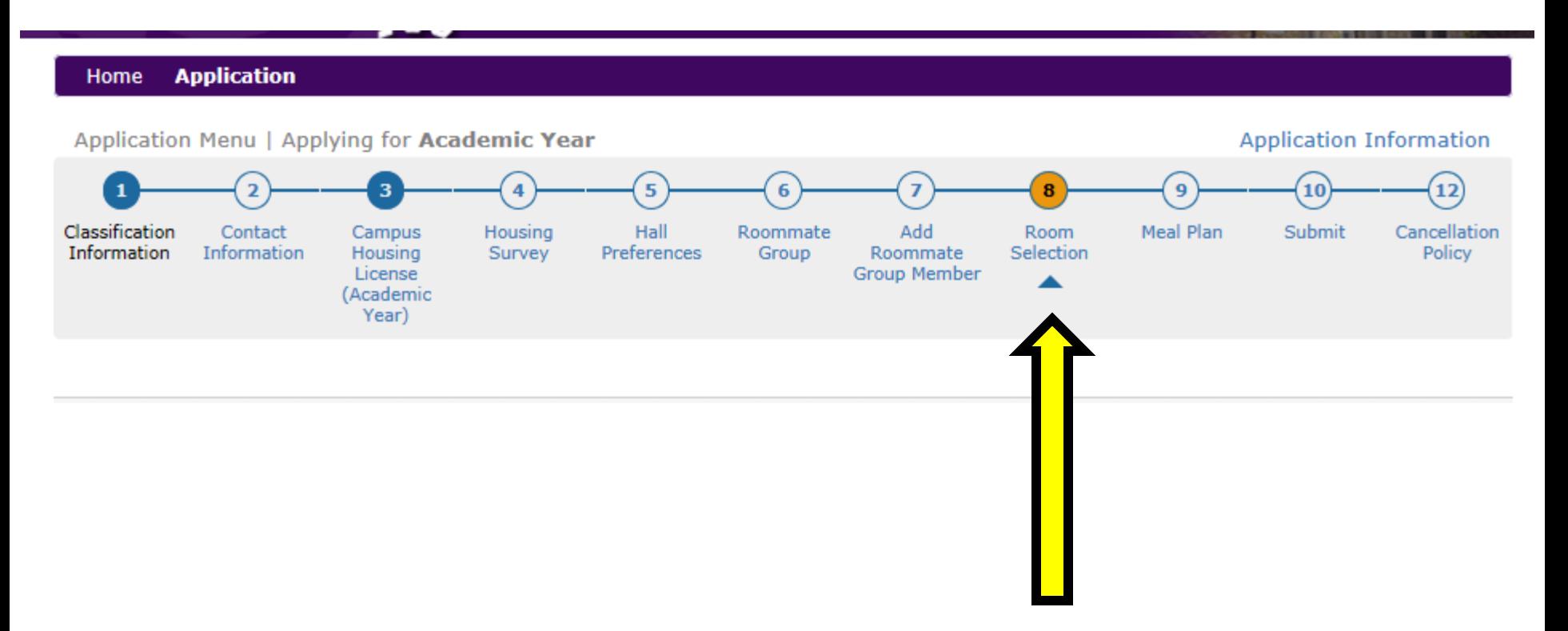

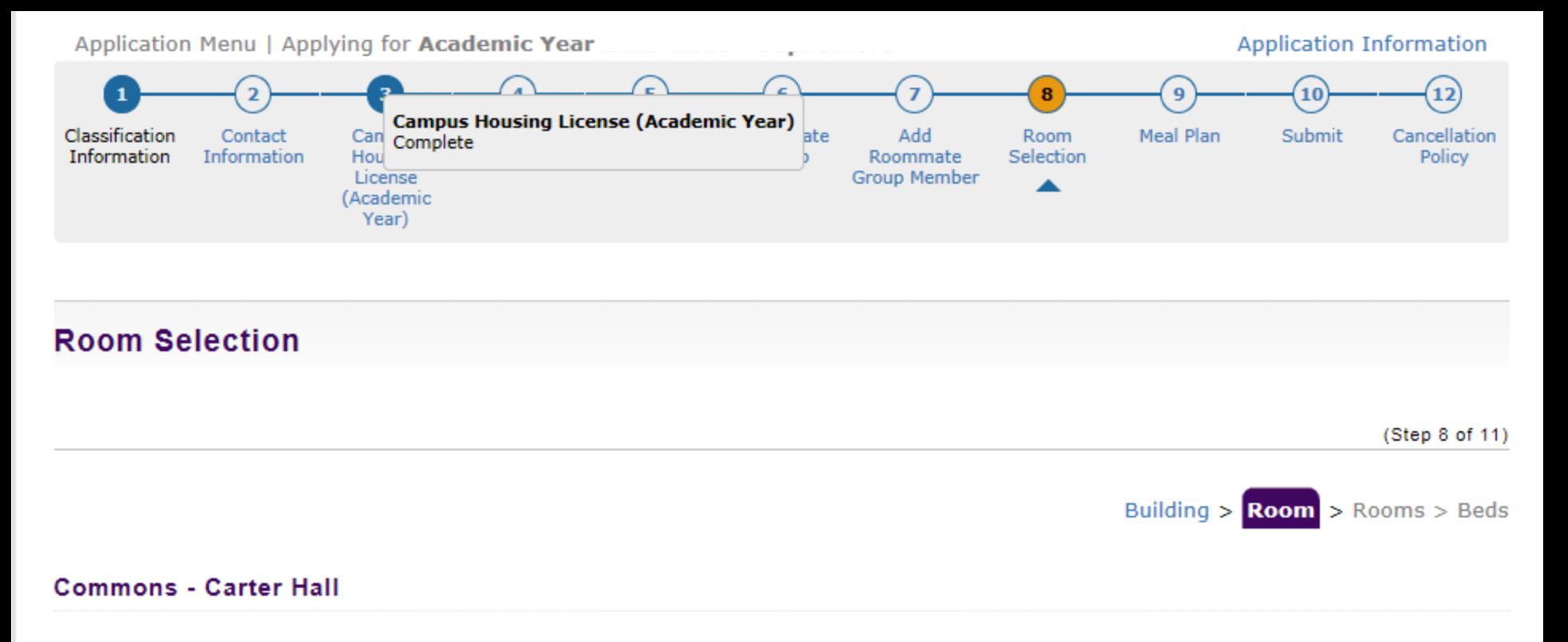

## Click on the Room you want, then click Save & Continue.

### If you have any questions, please CALL Housing & Residence Life at (817)257-7865.

Commons Built Single is a private bedroom/private bathroom suite. Commons Closed Double includes a private living room inside the suite. Commons Open Double does not have a living room.

GrandMarc "even" numbered rooms are located in the North Tower. GrandMarc "odd" numbered rooms are located in the South Tower.

PE Clark will be a community of freshmen and upper-division students.

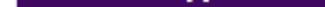

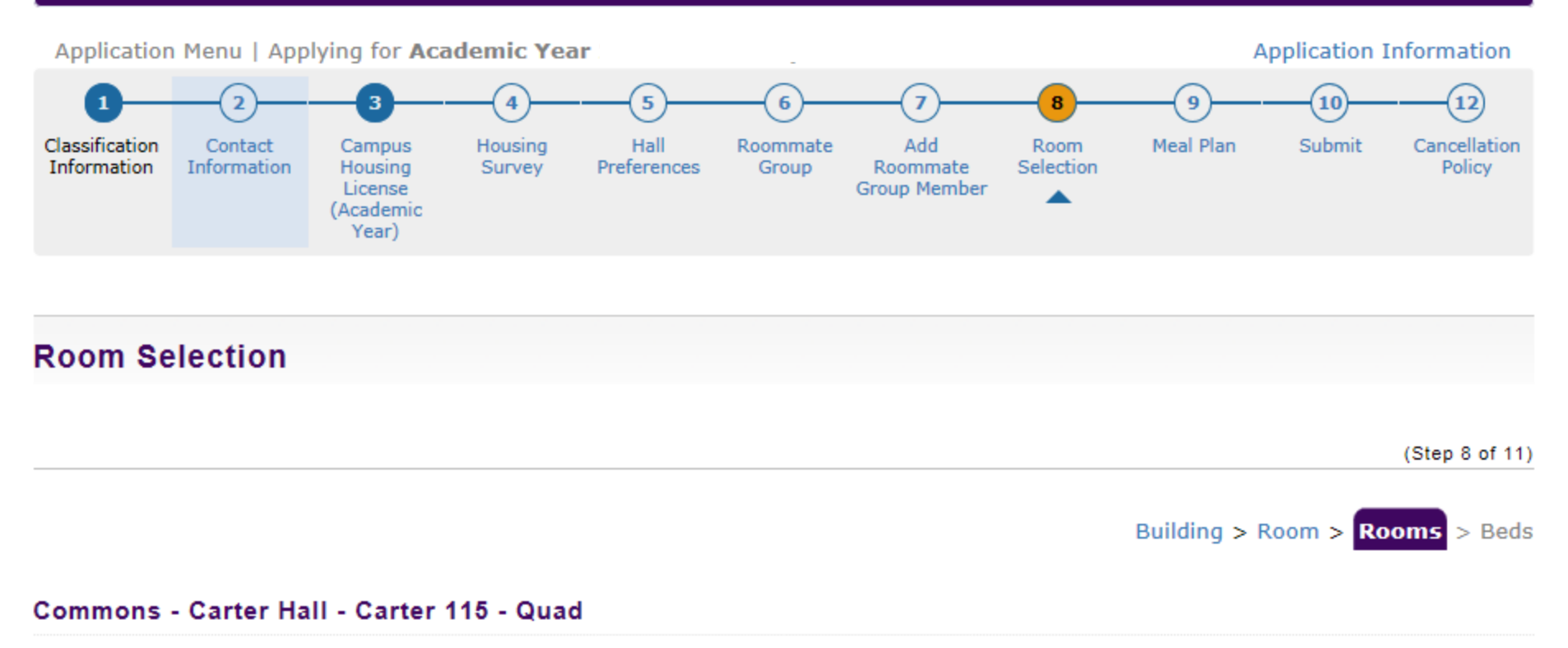

Highlight the space you want AND all spaces for your Roommate Group Members (if applicable). To highlight multiple spaces, please left click on each space; then, scroll down and click "Save & Continue".

If you have ANY questions, please CALL Housing & Residence Life at (817)257-7865.

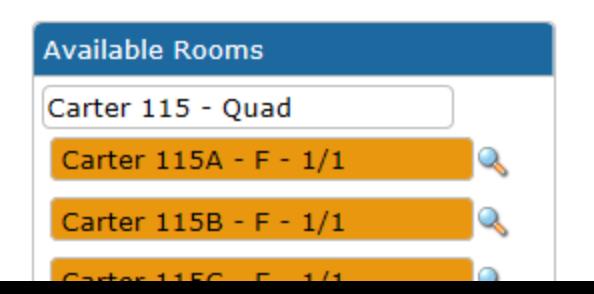

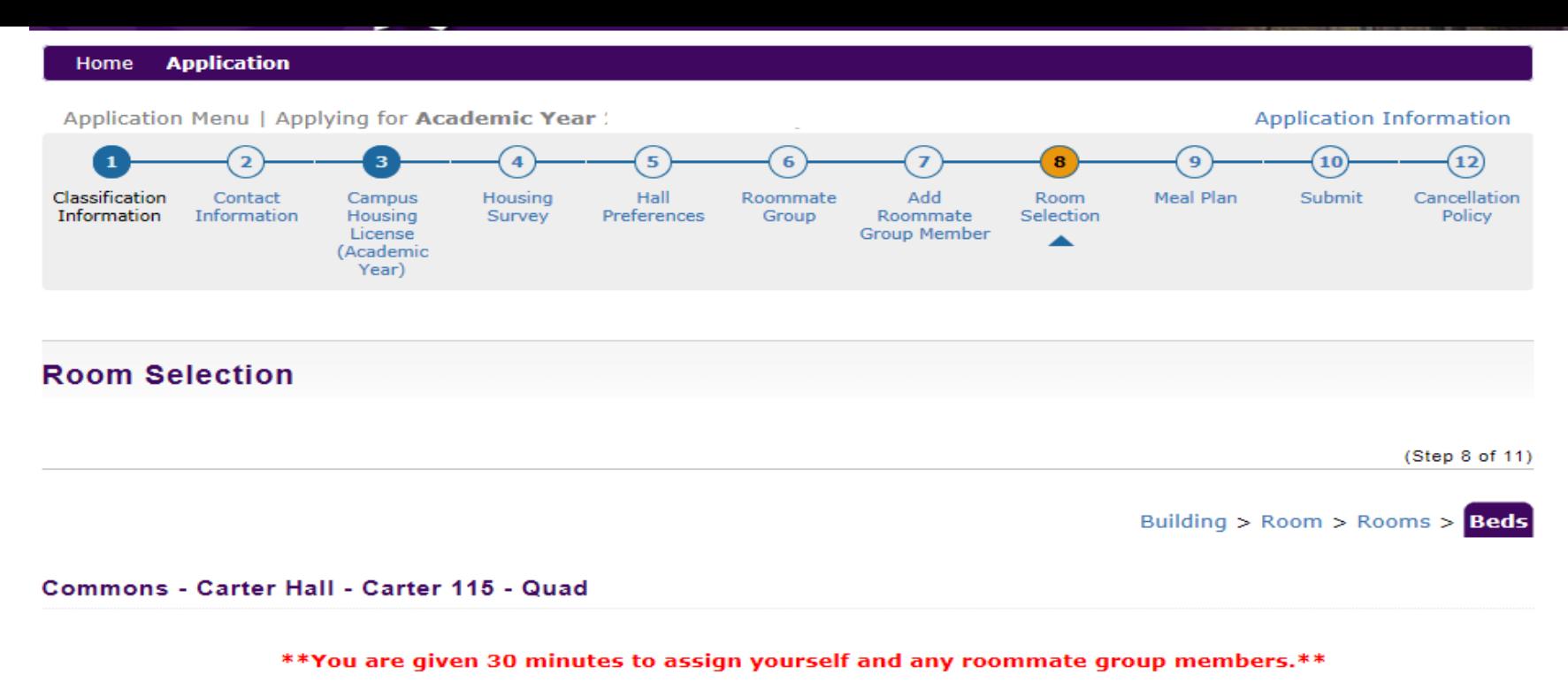

Once you click "Reserve Beds", your assignment is confirmed and you will not be able to change it on-line.

#### 29:45

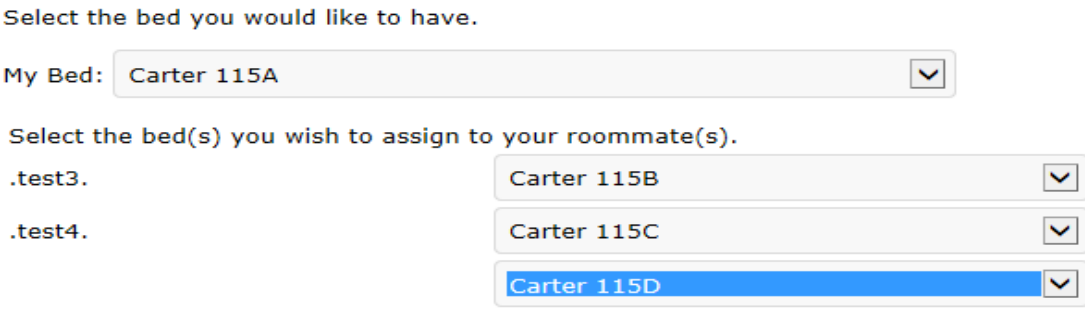

If you have any questions, please CALL Housing & Residence Life at (817)257-7865.

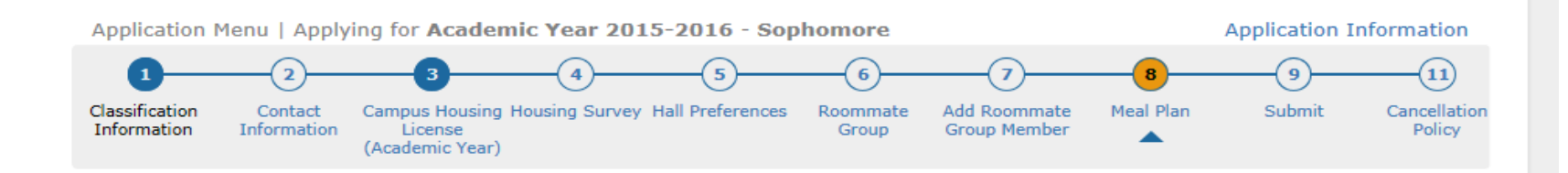

#### **Meal Plan**

- Select a Meal Plan from the drop down menu, then click "Save & Continue".

(Step 8 of 10)

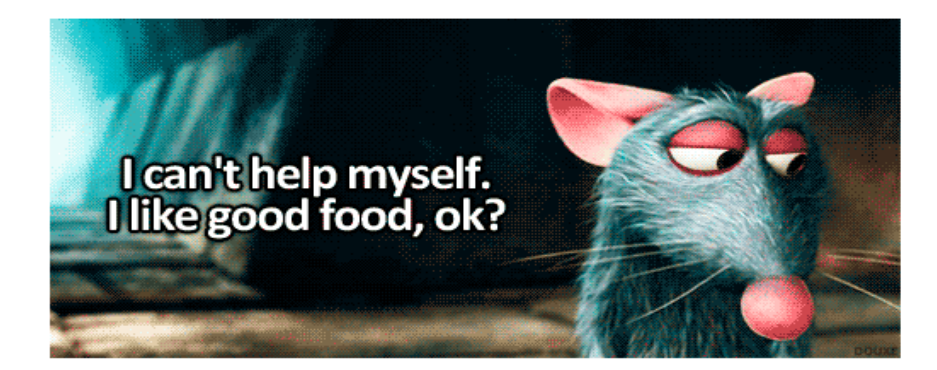

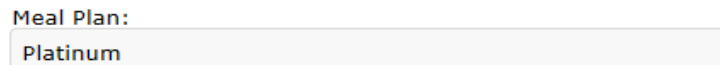

Once you click your meal plan, you will see a pop-up; please click "Stay On This Page". If you are able to self-assign into an apartment on March 24 during lottery, you can log back in and change your meal plan to the Limited 50.

 $\checkmark$ 

Students seeking a residential accommodation (ie: kitchen, apartment, etc) based on a health/medical/dietary need must first contact the Center for Academic Services at (817)257-6567.

Meal Plan changes can be made on this page until the 12th Class day in the Fall (Wednesday, September 9.)

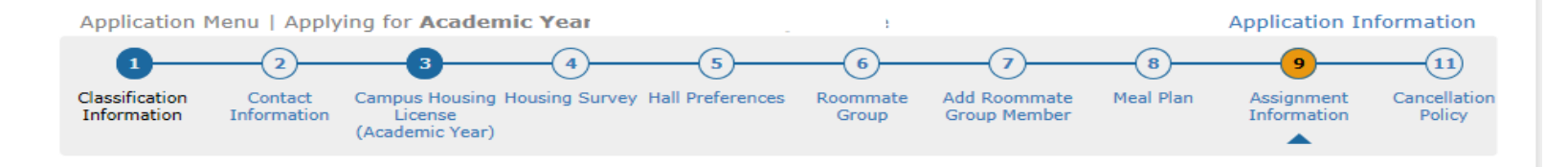

#### **Assignment Information**

- Your room and roommate information is at the bottom of this page.

(Step 9 of 10)

#### .StarRez, .test2

Term: Academic Year Dates:

#### **Room Reservation Details**

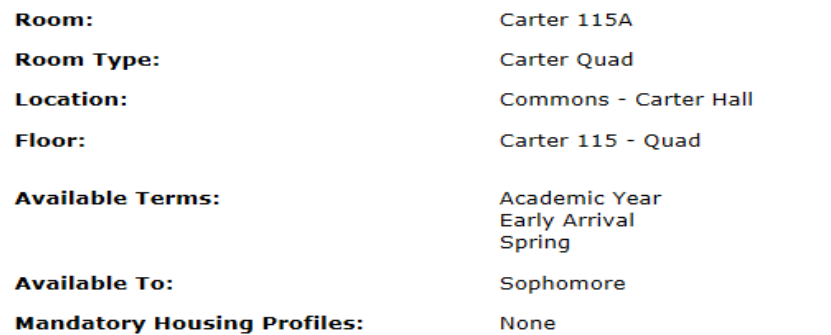

#### **Occupancy Information**

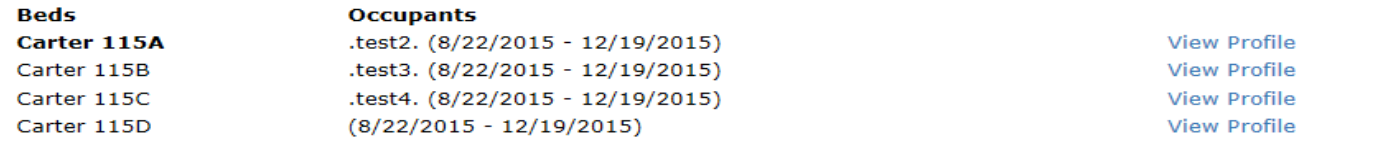

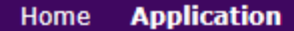

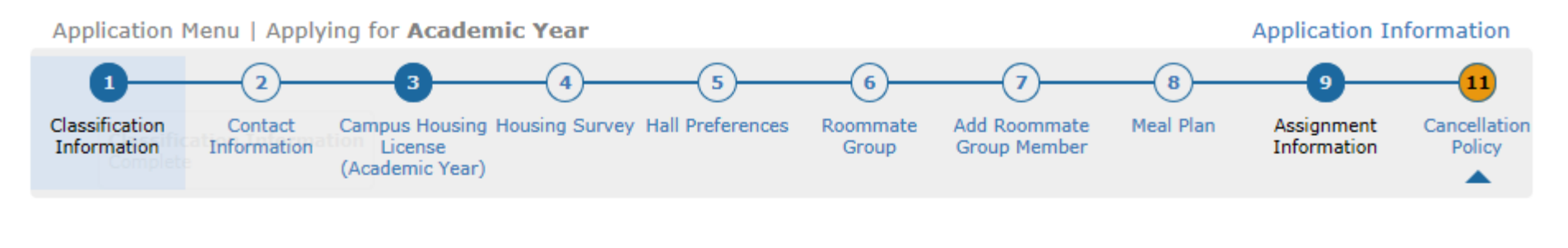

# **Cancellation Policy**

(Step 10 of 10)

## To request a cancellation of your housing, please email Housing & Residence Life at housing@tcu.edu with your name, TCU ID# and reason for cancellation.

#### **Junior/Senior Housing Assignment Cancellation Policy:**

If I cancel my housing assignment before June 1, I will not be assessed a cancellation fee.

If I cancel my housing assignment between June 1 and July 1, I will be assessed a \$1,000 cancellation fee.

If I cancel my housing assignment between July 2 and move in or the time I pick up a room key, I will be assessed a \$2,000 cancellation fee.

If I cancel my housing assignment after I move in or I pick up a room key, I will be responsible for full housing charges for the semester.

\*\*If I have not been assigned housing at the time of my cancellation, I will not be assessed a cancellation fee.\*\*

I understand that this is a FULL ACADEMIC YEAR Agreement and I cannot move off campus for the spring semester while remaining a TCU Student (unless I meet one of the approved criteria).